# **Bedienungsanleitung**

# - Franky -- Franky-Plus -

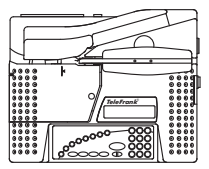

**Der Kundendienst in Ihrer Nähe:**

#### **Inhaltsübersicht:**

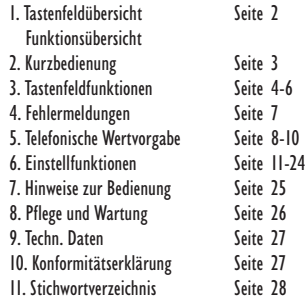

18.150.0012.0

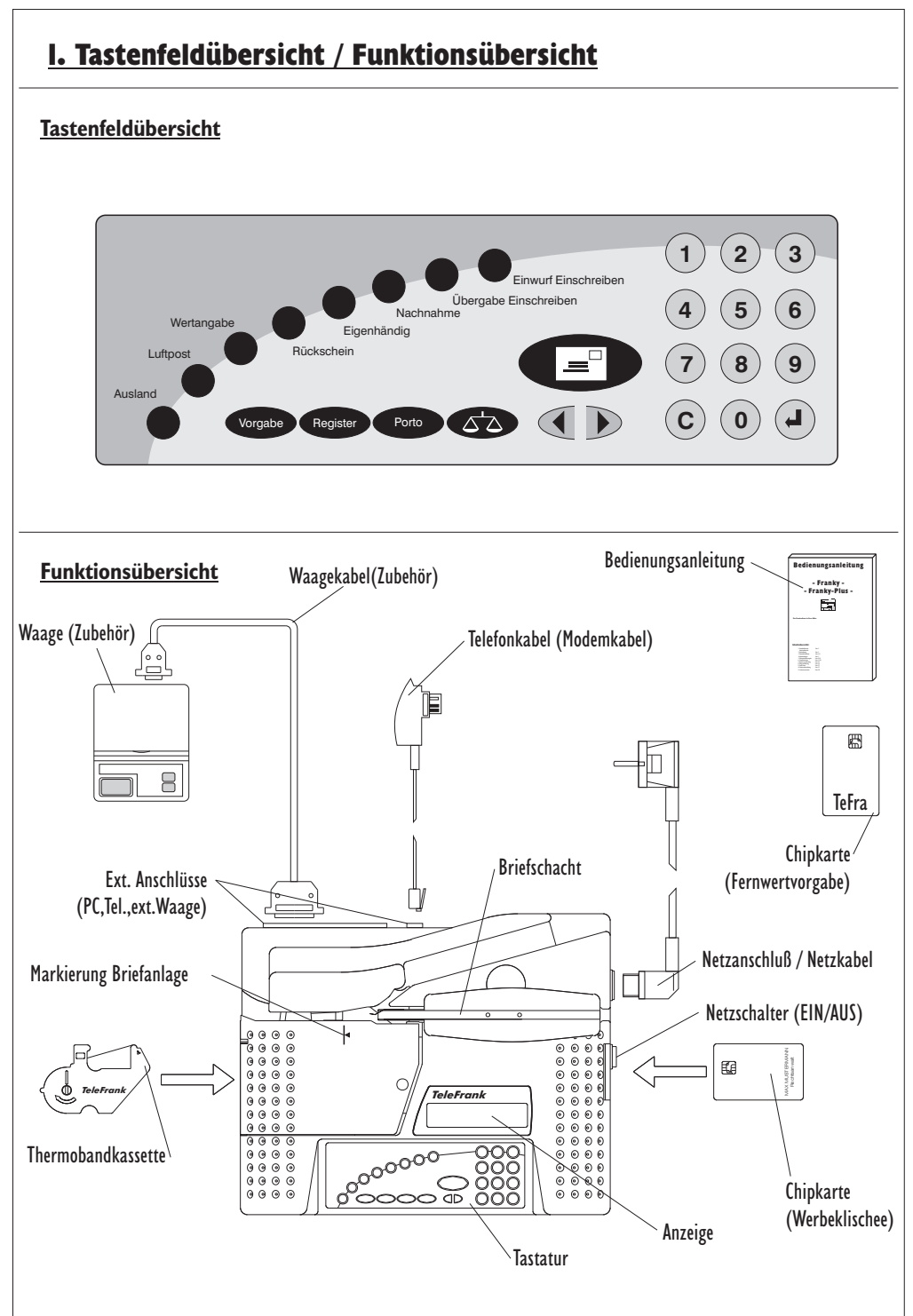

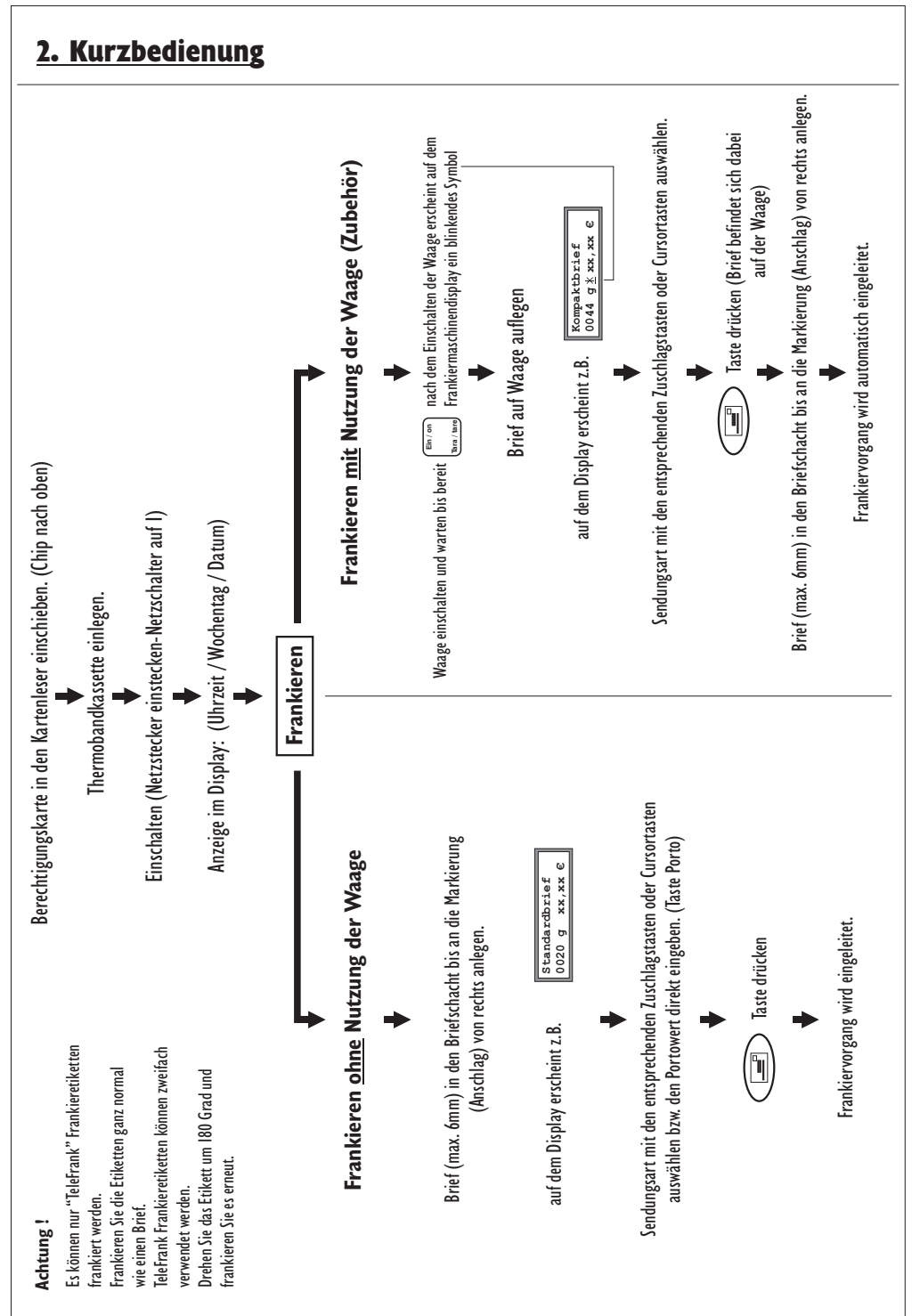

#### 3. Tastenfeldfunktionen **Taste "Vorgabe" dient dem Nachladen der** Vorgabe **Maschine mittels Fernwertvorgabe** Waage (Zubehör) muß ausgeschaltet sein. Register **Taste "Register"** Waage (Zubehör) muß ausgeschaltet sein. 1. Abrufen der Speicherinhalte durch Blättern. **Reg = anzeigen** िक्र **Register Fra = drucken** Nacheinander werden Vorgabezähler/ **Register** स्थि Entgeltzähler / Gesamtvorgabe / Frankierungen / Tageswert und Tageszähler angezeigt. beenden ‼स्क्र **C** 2. Ausdrucken der Speicherinhalte. **Reg = anzeigen IRS** Register **Fra = drucken bitte Streifen** ⊮श्च **einlegen** Streifen in den Briefschacht bis an die Markierung (Anschlag) von rechts anlegen. Vorgabezähler/Entgeltzähler/ Wertvorgabe gesamt / Frankierungen Druckvorgang wird automatisch eingeleitet. **Einstellen von Portowerten, die nicht in der** Porto **Gebührentabelle enthalten sind.** l **(Portowerte lassen sich nur bei eingelegtem Briefgut einstellen) ohne Funktion (nicht belegt)** 4

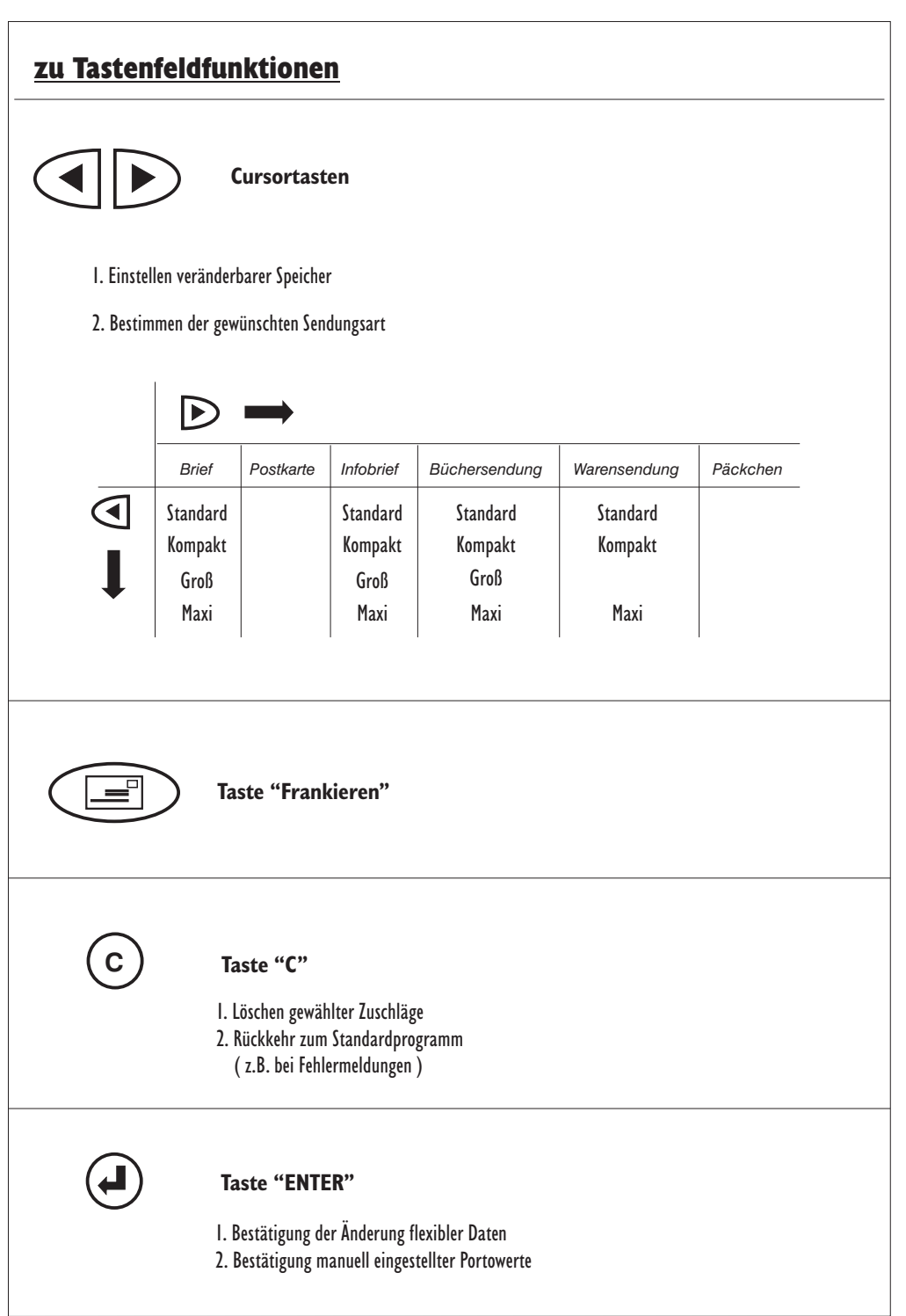

#### zu Tastenfeldfunktionen

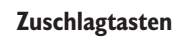

Je nach Sendungsart können Sie Zuschläge wählen. Die Frankiermaschine läßt nur gültige Kombinationen der Gebührenordnung der Deutschen Post AG zu.

z.B. Standardbrief / Übergabe Einschreiben / Eigenhändig

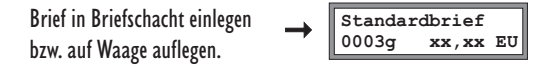

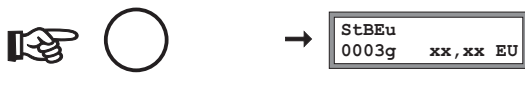

Übergabe Einschreiben

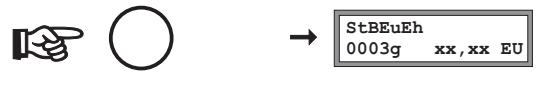

Eigenhändig

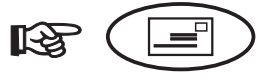

Frankiervorgang wird eingeleitet.

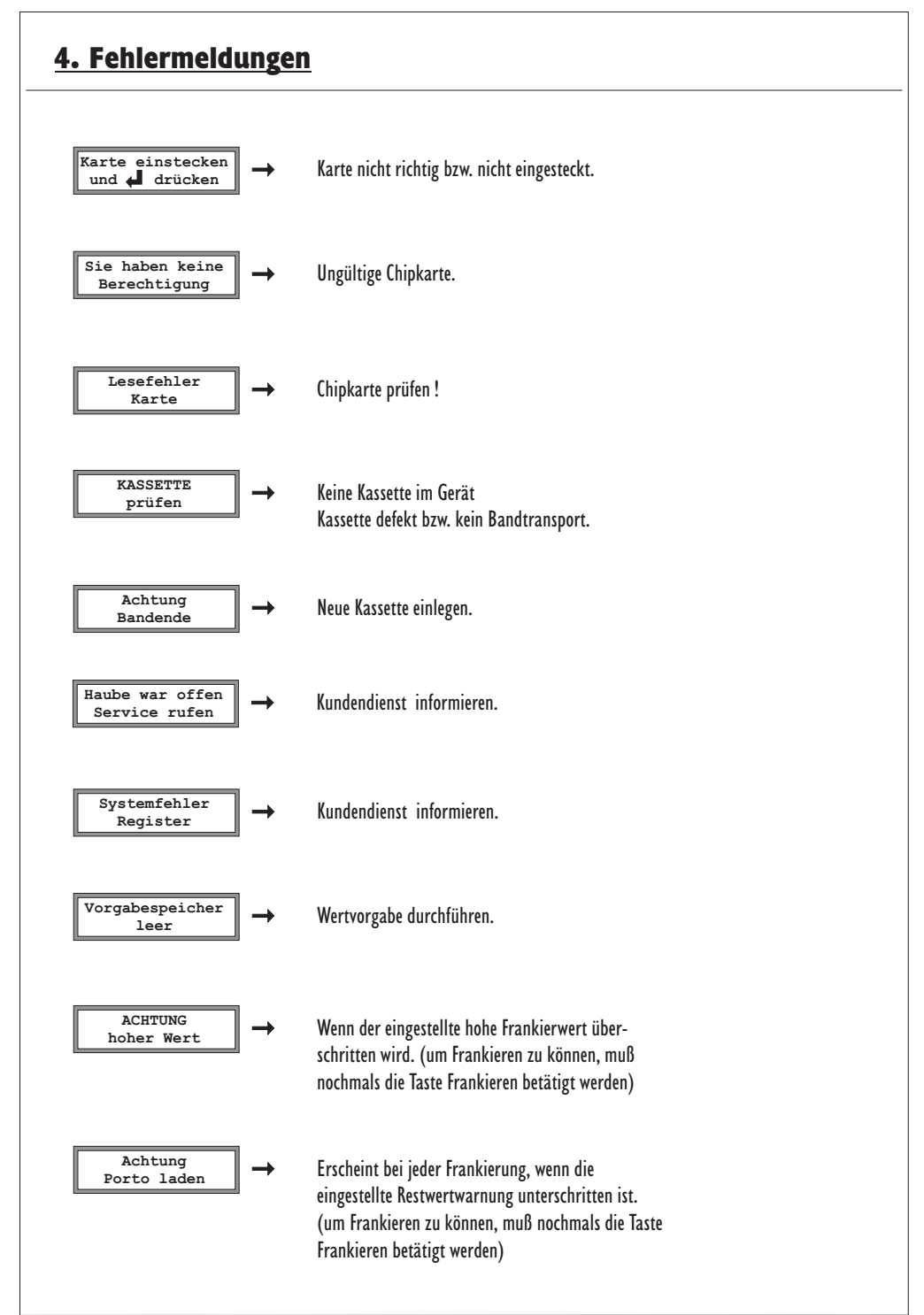

<sup>7</sup>

#### 5. Telefonische Wertvorgabe

Für die Fernwertvorgabe muß das mitgelieferte Telefonkabel mit dem Telefonnetz verbunden sein (analoge Telefondose erforderlich).

Die Freistempelmaschine wählt den Zentralrechner automatisch an.

**Anschlussplan:**

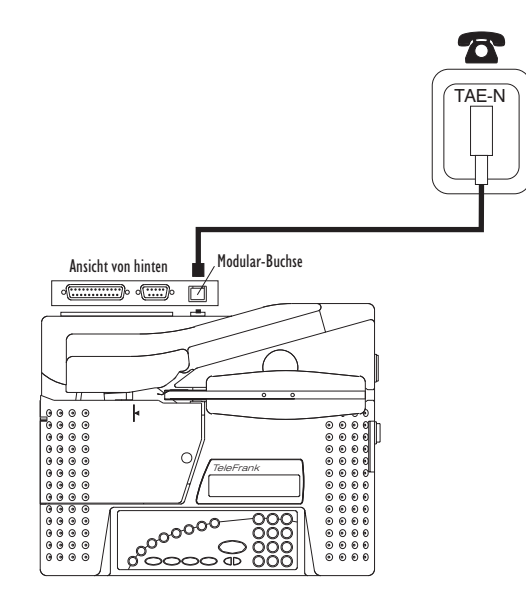

**Notwendige Parameter für den Amtszugang und die Rufnummer des Rechenzentrum's müssen vor der ersten Wertvorgabe vom Kundendienst einmalig programmiert werden. (spätere Änderungen sind jederzeit möglich)**

Es können nur ganze 100,- Beträge bis zum Höchstbetrag des vereinbarten Kredits abgebucht werden.

## 5.1. Durchführung

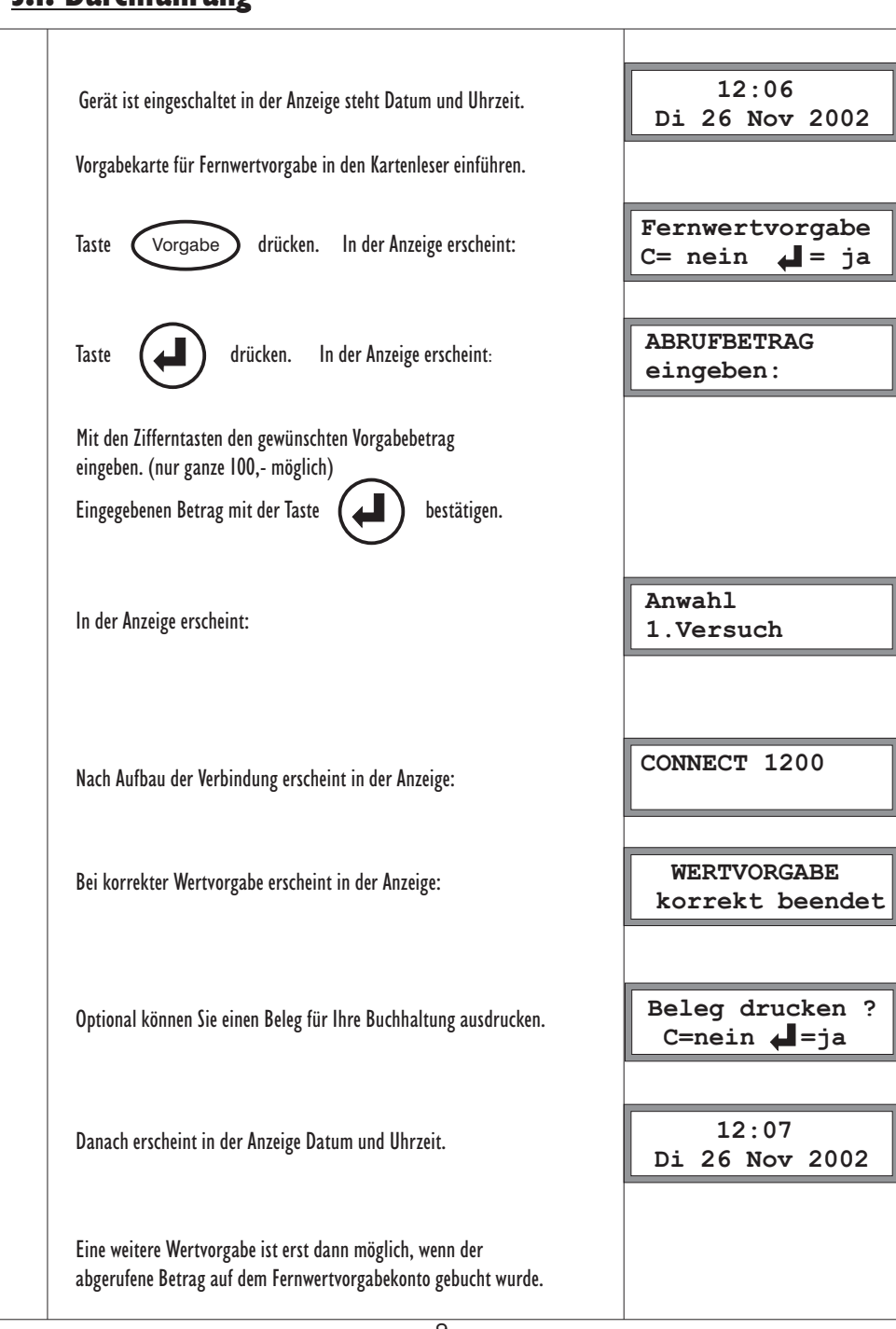

# 5.2. Fehlermeldungen

т

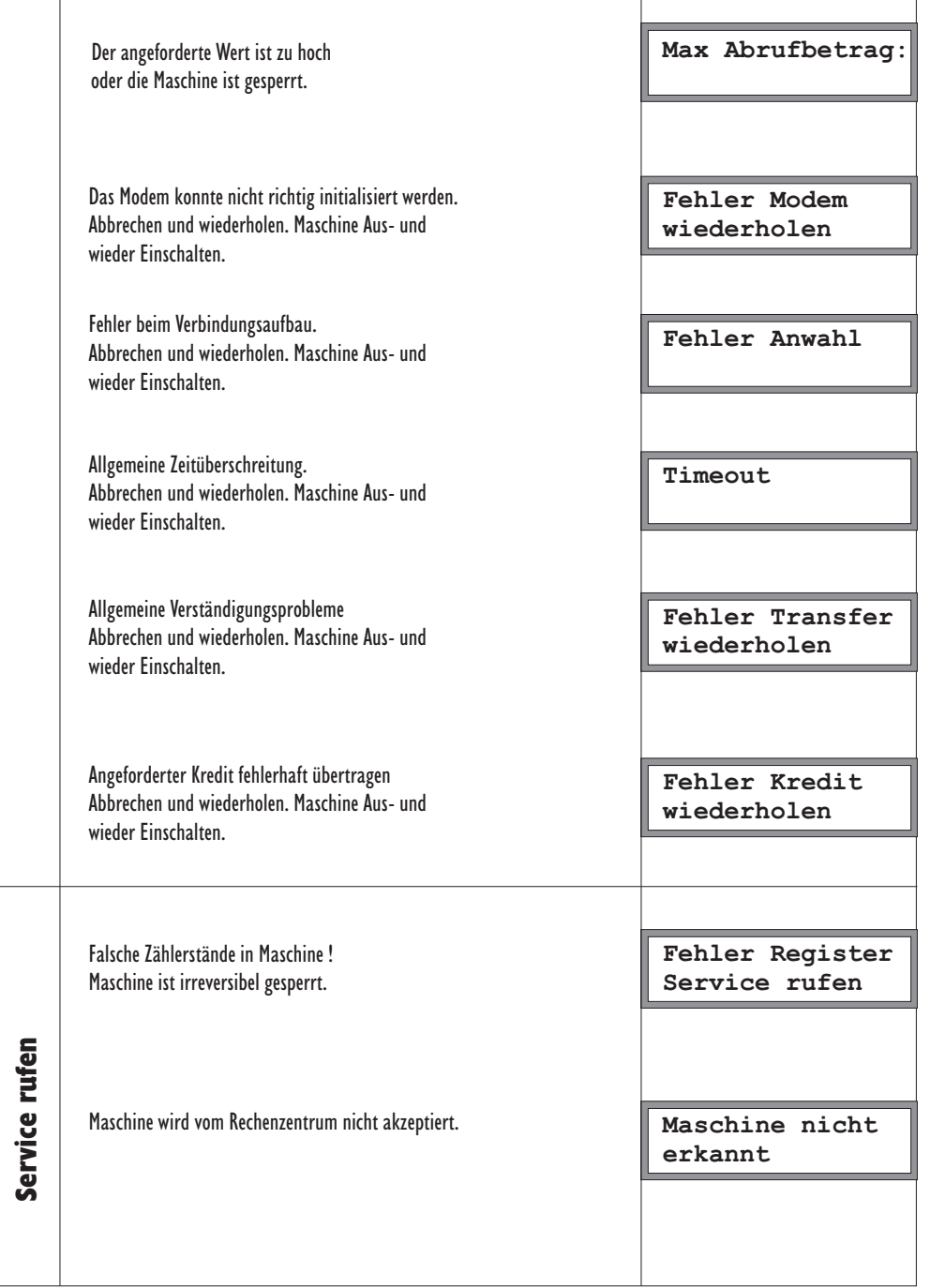

#### 6.Einstellfunktionen

Die folgenden Funktionen benötigen Sie nicht für die tägliche Arbeit mit Ihrer Frankiermaschine. Sie können jedoch mit einigen Funktionen die Maschine Ihren Wünschen entsprechend konfigurieren. Sie können z.B. auch Kostenstellen einrichten oder Gebühren aktualisieren.

Im einzelnen stehen Ihnen folgende Funktionen zur Verfügung:

- **•Kalender und Uhr einstellen**
- **•Hohen Frankierwert einstellen**
- **•Restwertwarnung einstellen**
- **•Tageszähler löschen**
- **•Gebühren aktualisieren**
- **•Kopplung zum PC**
- **•Wahlparameter einstellen**
- **•K-Nummer und Version anzeigen**
- **•Chipkarte einlesen**
- **•Portowerte vorübergehend speichern**
- **•Versandarten**

### 6.1. Kalender einstellen

Werkseitig sind aktuelles Datum und Uhrzeit eingestellt. Der interne Kalender berücksichtigt Schaltjahre automatisch. Die Umstellung von Sommerzeit auf Winterzeit erfolgt nicht automatisch. Zur Veränderung der werkseitigen Einstellung gehen Sie wie folgt vor.

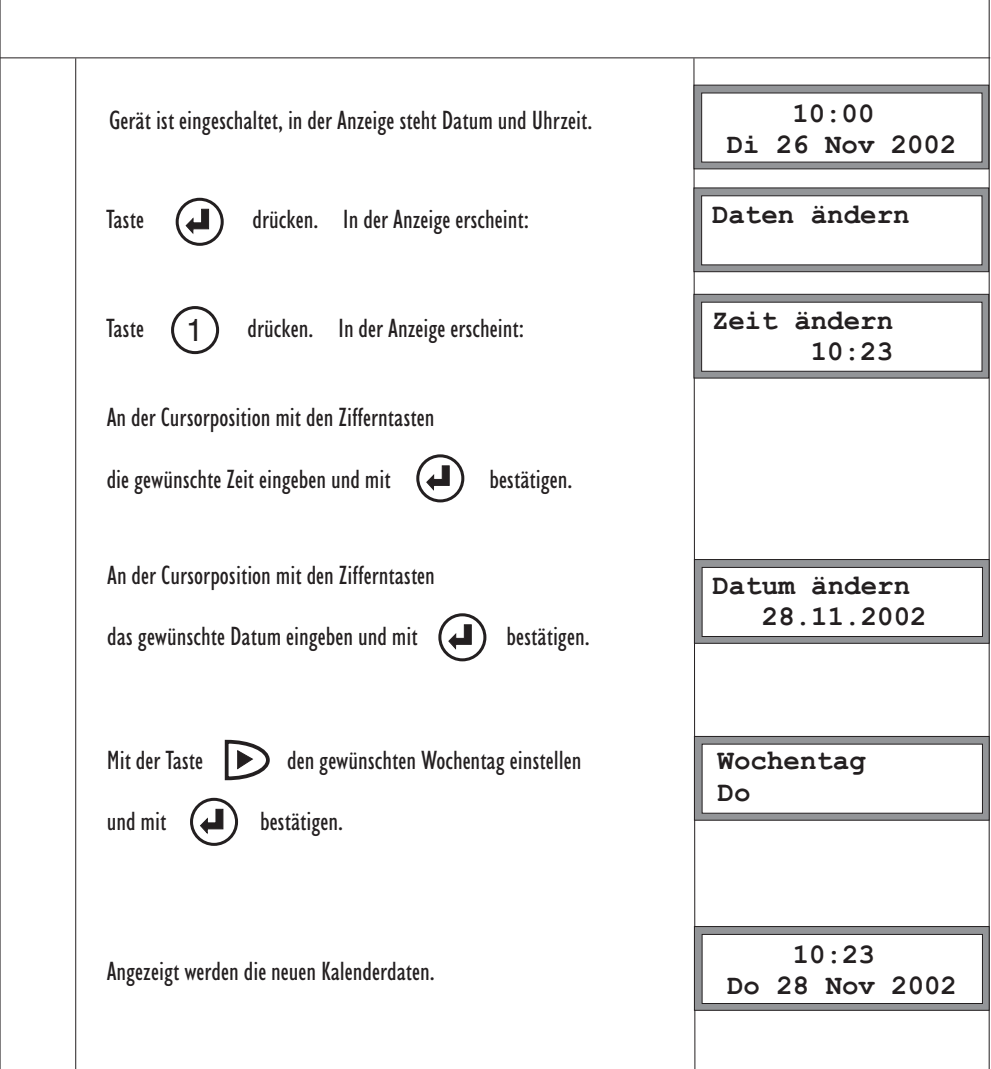

## 6.2. Hohen Frankierwert einstellen

Der hohe Frankierwert ist eine Warnung, um die irrtümliche Eingabe eines viel zu hohen Frankierwertes zu vermeiden. Zur Veränderung der werkseitigen Einstellung gehen Sie wie folgt vor.

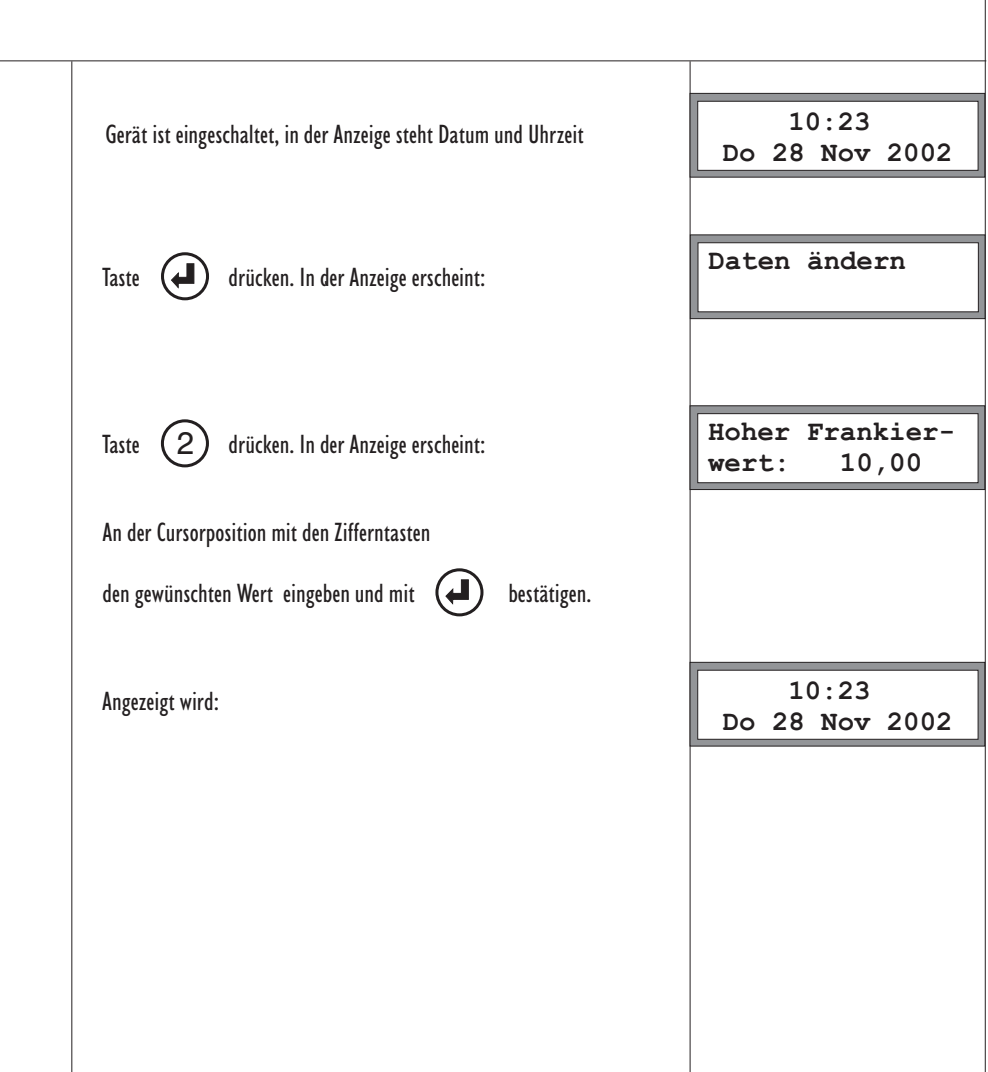

# 6.3. Restwertwarnung einstellen

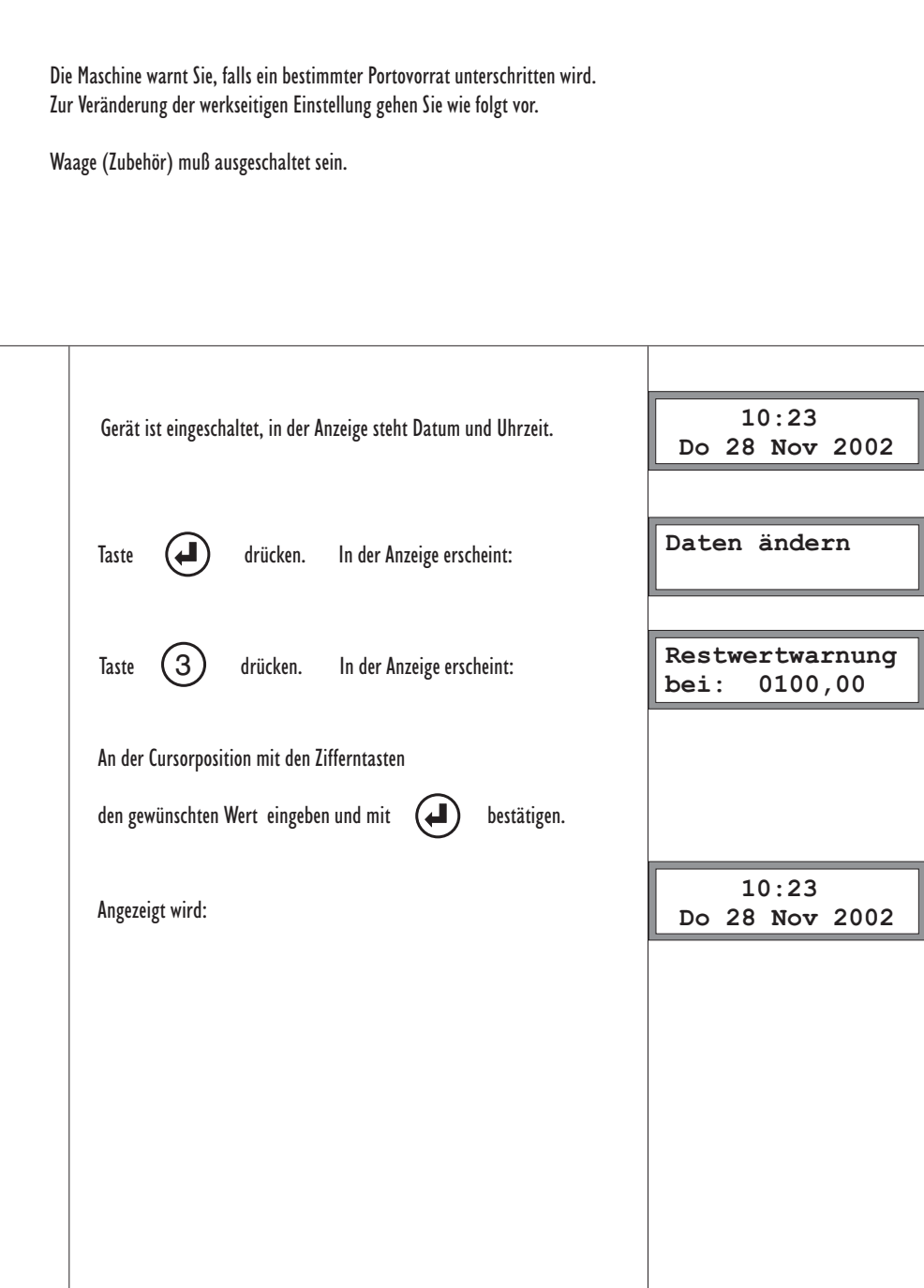

# 6.4. Tageszähler löschen

Der Portoverbrauch und die Anzahl der Frankierungen werden zusätzlich zu den postalischen Registern in löschbaren Registern aufaddiert. Diese Register können bei Bedarf gelöscht werden.

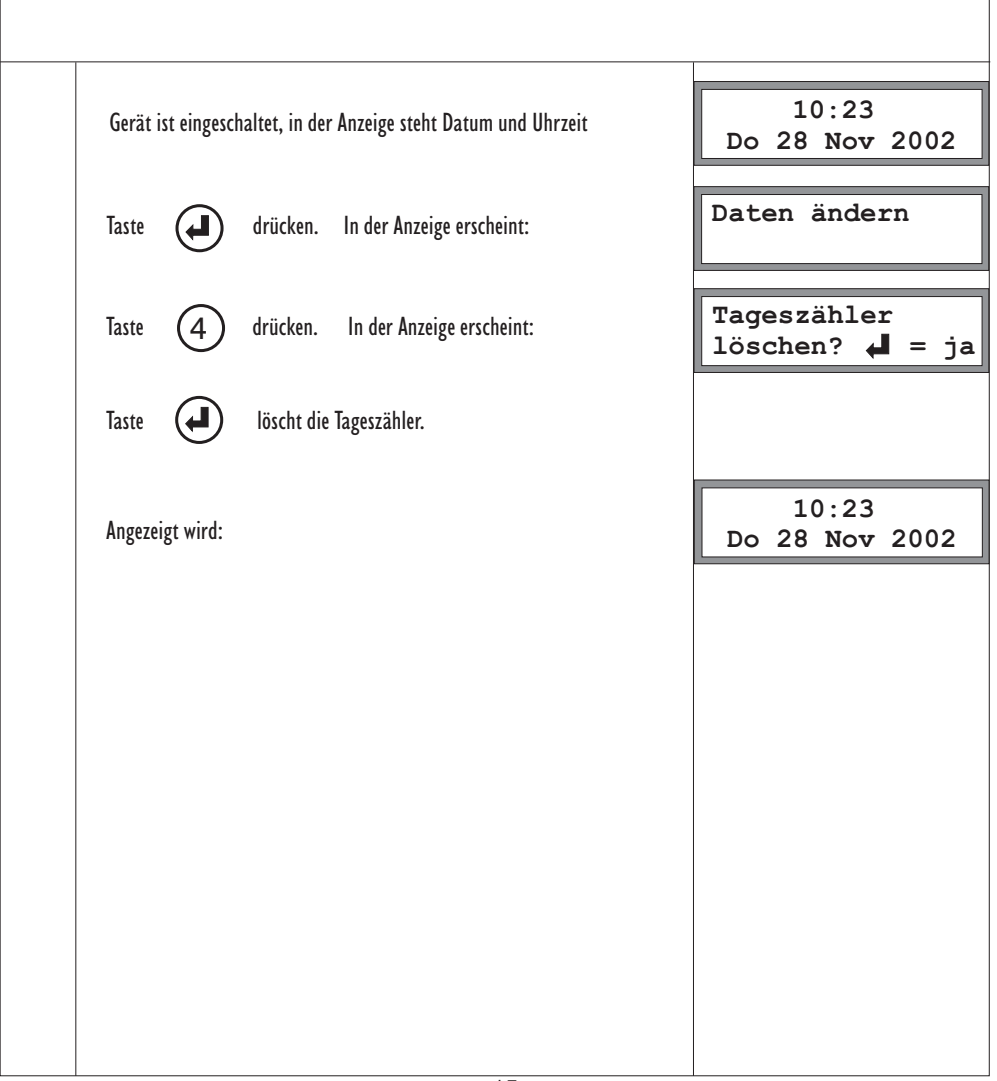

# 6.5. Arbeiten mit Kostenstellen

#### **Allgemeine Hinweise**

An Ihrer Frankiermaschine lassen sich max. 10 Kostenstellen einrichten.

Waage (Zubehör) muß ausgeschaltet sein.

Die Verwaltung der Kostenstellen erfolgt über 4-stellige PIN-Nummern.

Zur Initialisierung einer Kostenstelle ist die Eingabe dieser PIN-Nummer erforderlich.

Diese PIN ist pro Kostenstelle einmalig festzulegen. Jede Kostenstelle sollte eine andere PIN haben.

Auch wenn Sie schon Kostenstellen eingerichtet haben, können Sie jederzeit weitere hinzufügen, solange nicht alle 10 Kostenstellen vergeben sind.

Sobald Kostenstellen eingerichtet sind, werden Sie nach jedem Einschalten der Maschine zur Eingabe einer PIN aufgefordert. Anhand der PIN erfolgt die Zuordnung zur entsprechenden Kostenstelle. Die aktive Kostenstelle wird angezeigt. Bis zum Ausschalten der Maschine werden alle Frankierungen auf diese Kostenstelle gebucht.

PIN eingeben

Bestätigen mit der Taste

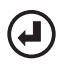

**xx Kostenstellen PIN bitte:**

**Buchung auf Kostenstelle xx**

*Achtung ! Die bei der Initialisierung vergebenen PIN sind nicht überschreibbar. Bitte merken Sie sich unbedingt Ihre vergebenen PIN.*

Auch wenn Sie keine Kostenstellen verwalten möchten, können Sie Ihre Maschine vor unerlaubter Benutzung schützen, indem Sie eine Kostenstelle einrichten. Jeder Zugang zur Maschine erfordert dann die Eingabe der vergebenen PIN.

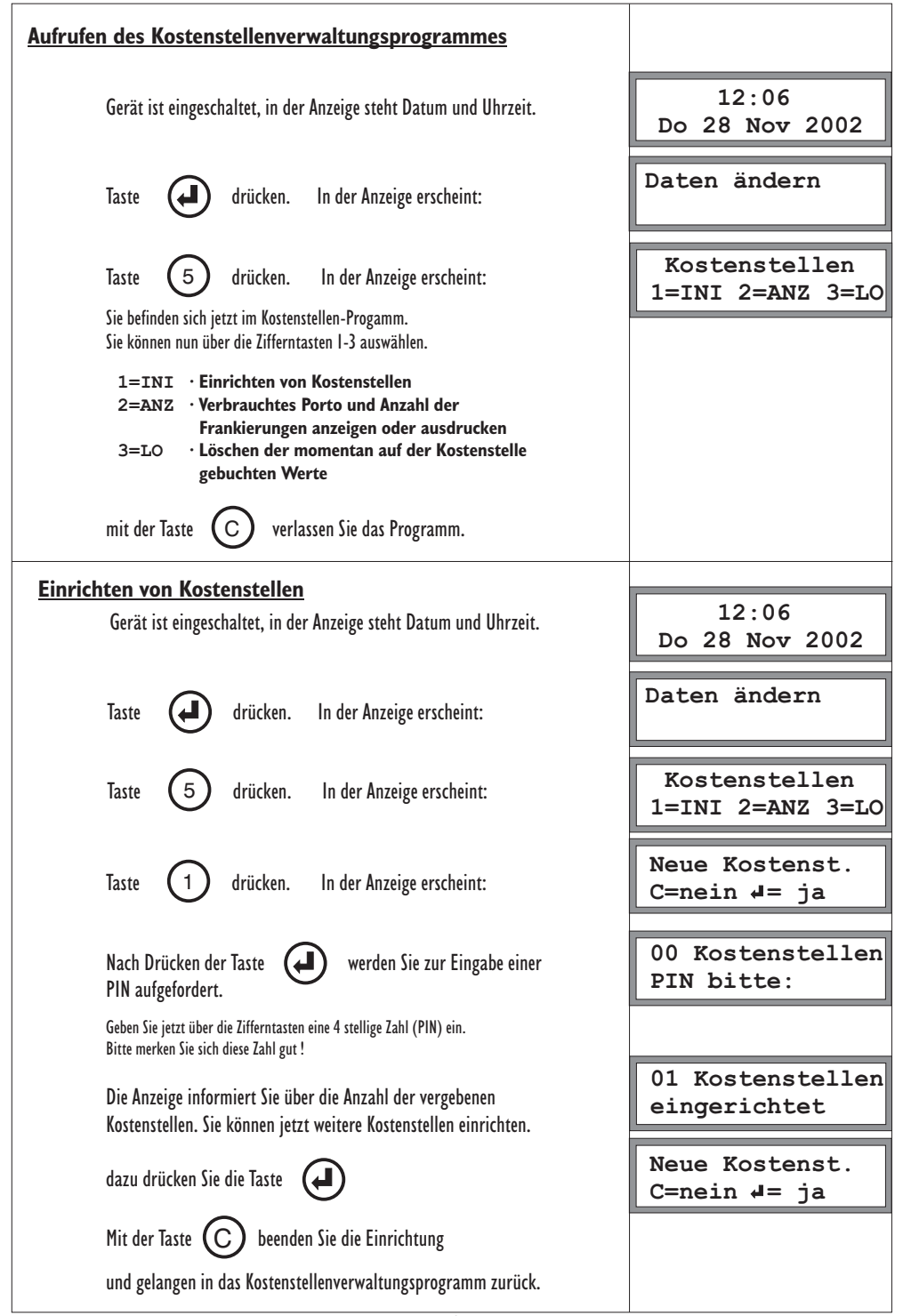

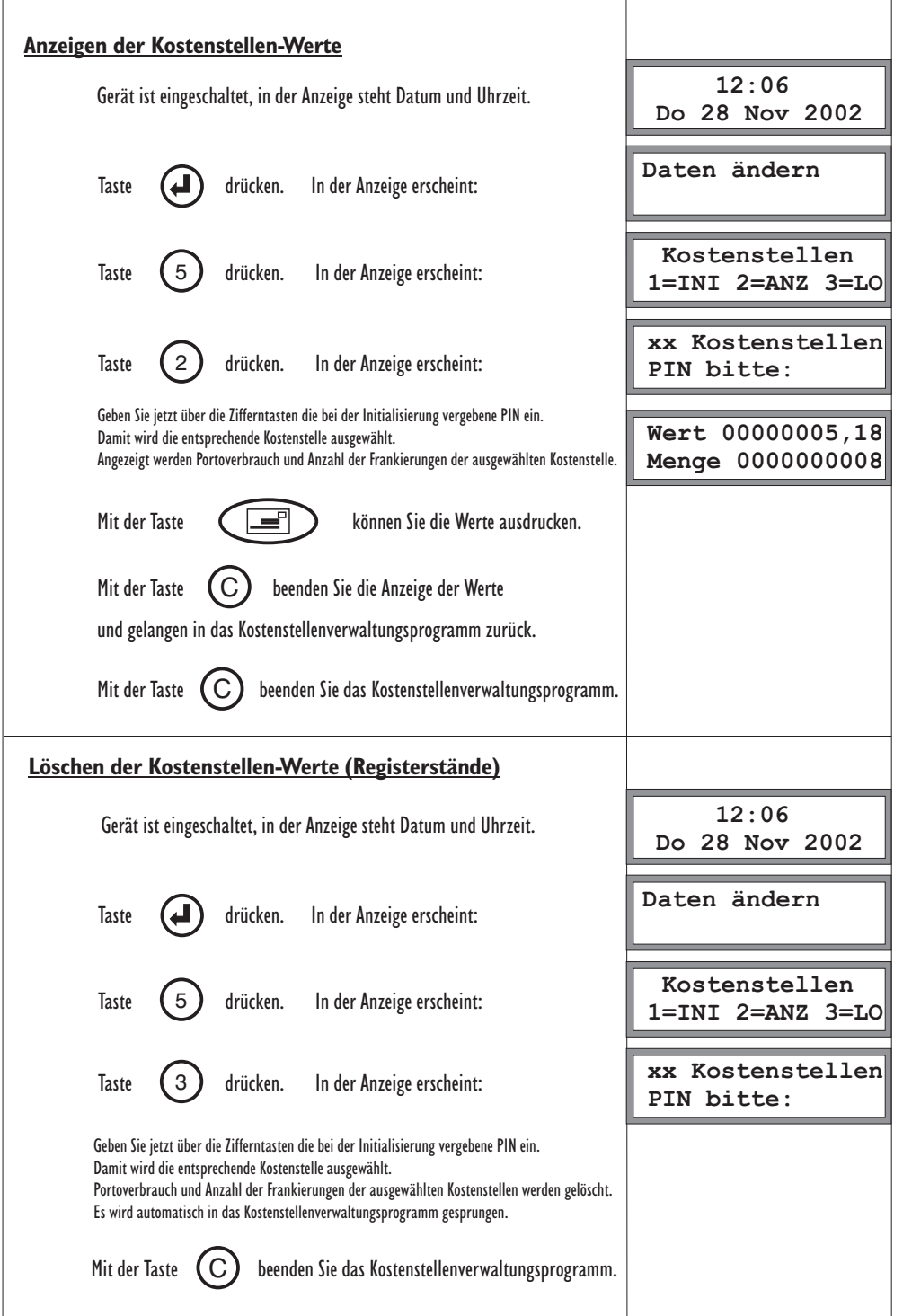

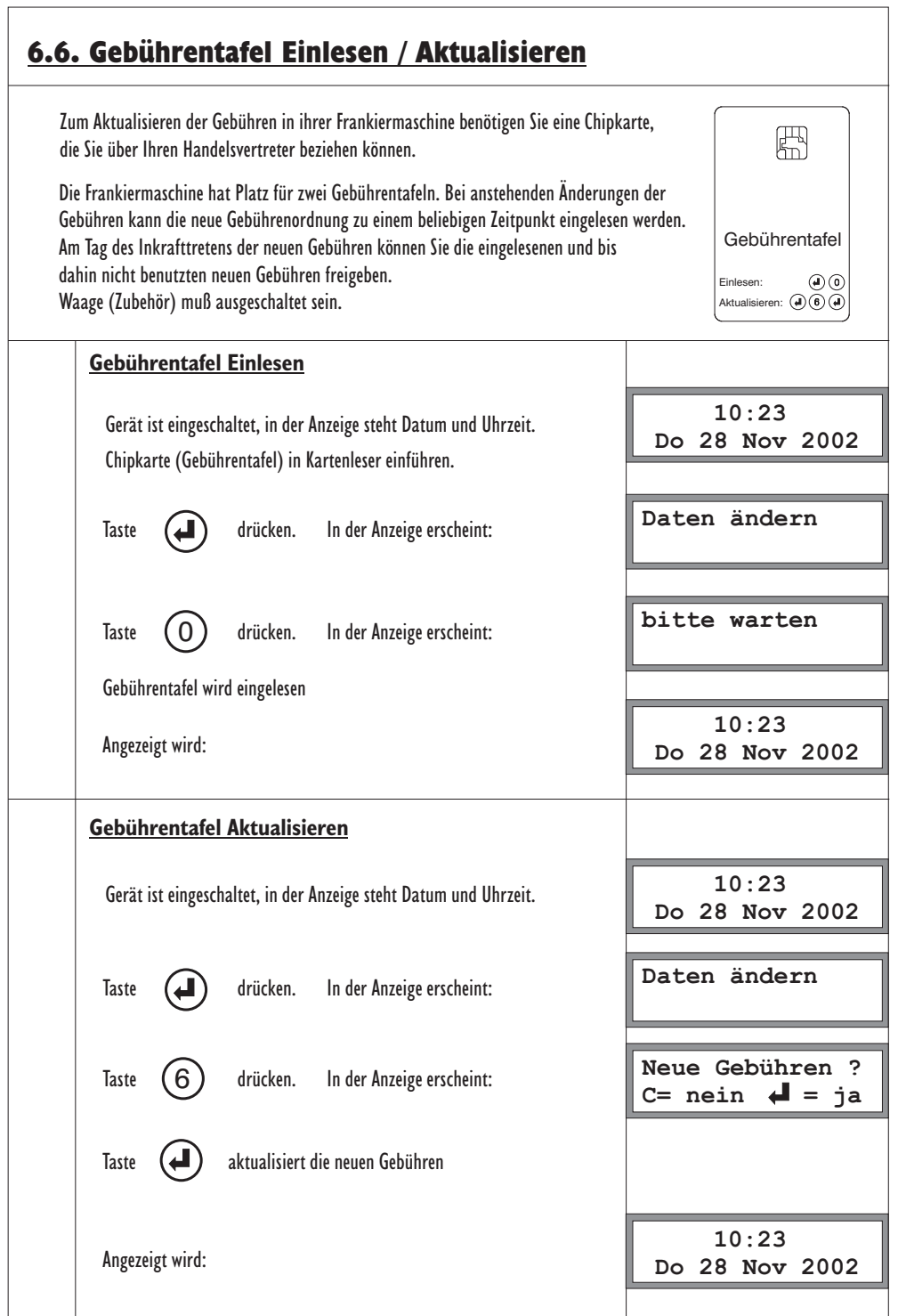

### 6.7. Anschluss an PC

Die Frankiermaschine ist für die Kopplung mit einem PC vorbereitet. Z. Zt. ist diese Funktion dem technischen Service vorbehalten. Für evtl. spätere Anwendungen wird hier die prinzipielle Bedienung beschrieben.

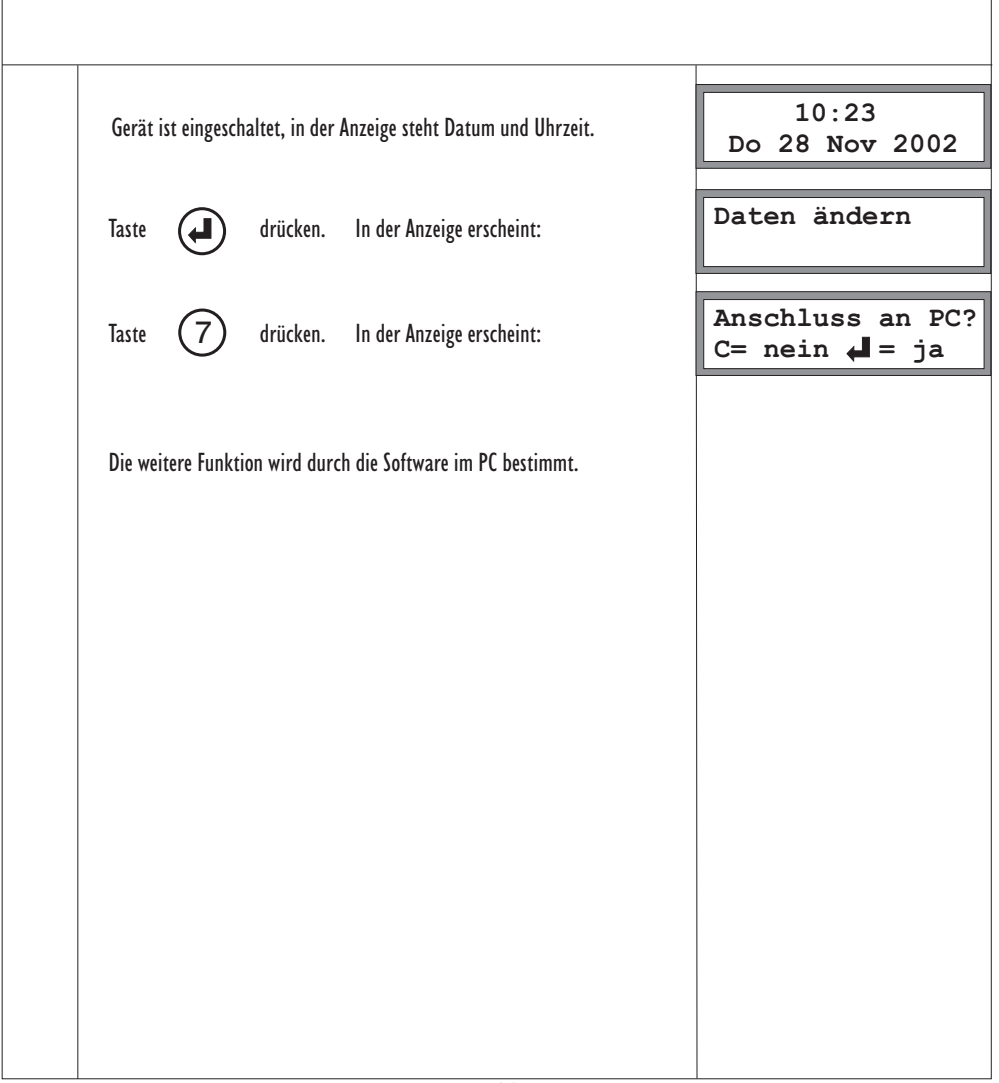

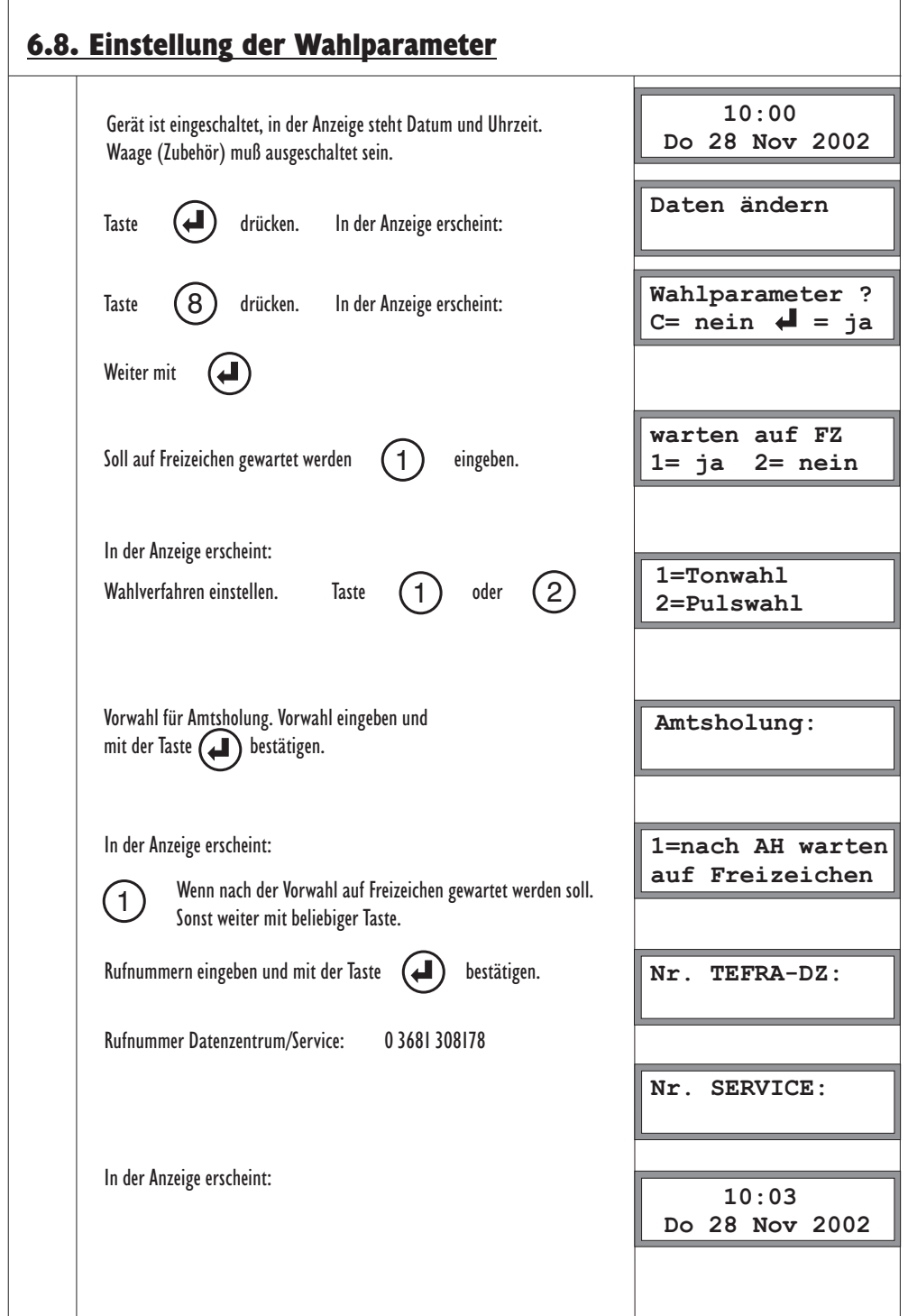

## 6.9. K-Nummer und Version anzeigen

Sie können die aktuelle Version sowie die Maschinen-Nr. (K-Nummer) Ihrer Maschine abfragen. Waage (Zubehör) muß ausgeschaltet sein.

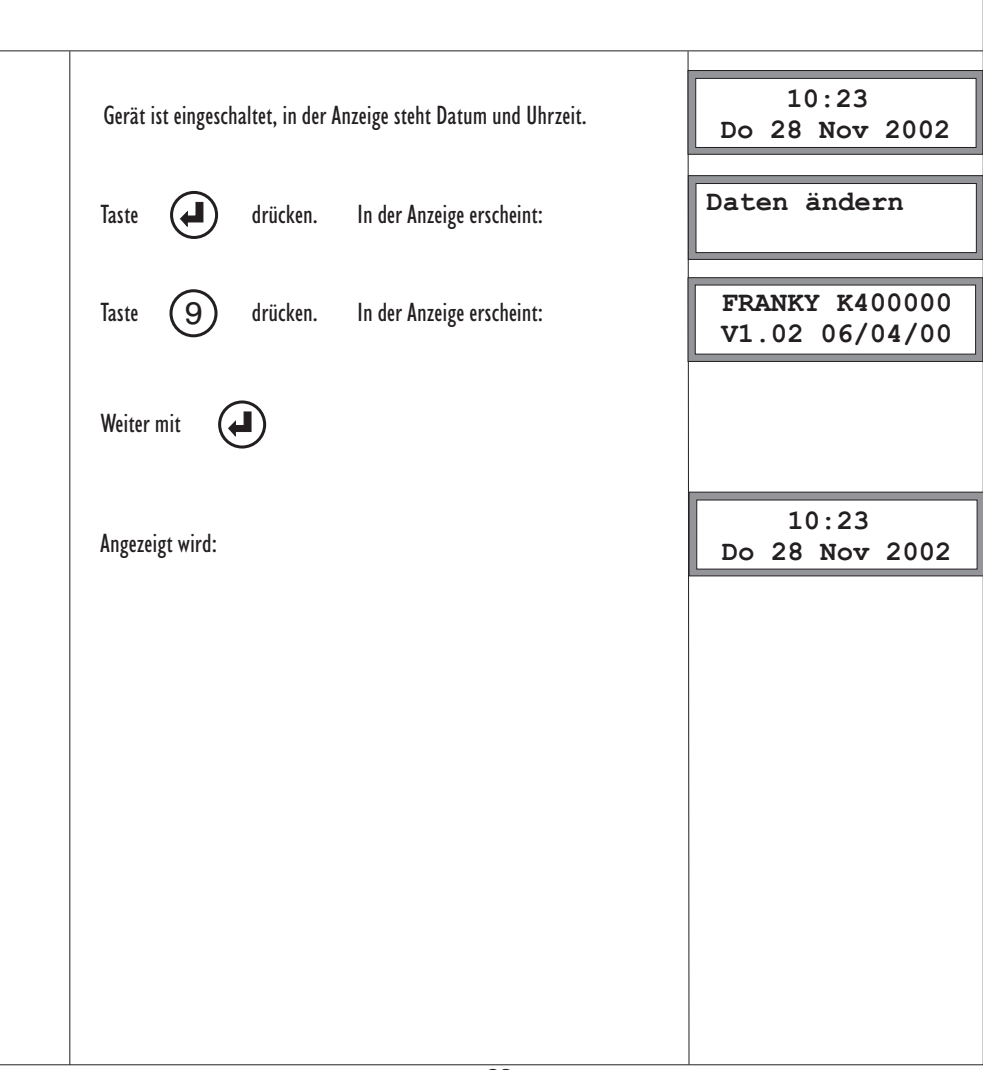

# 6.10. Chipkarte einlesen

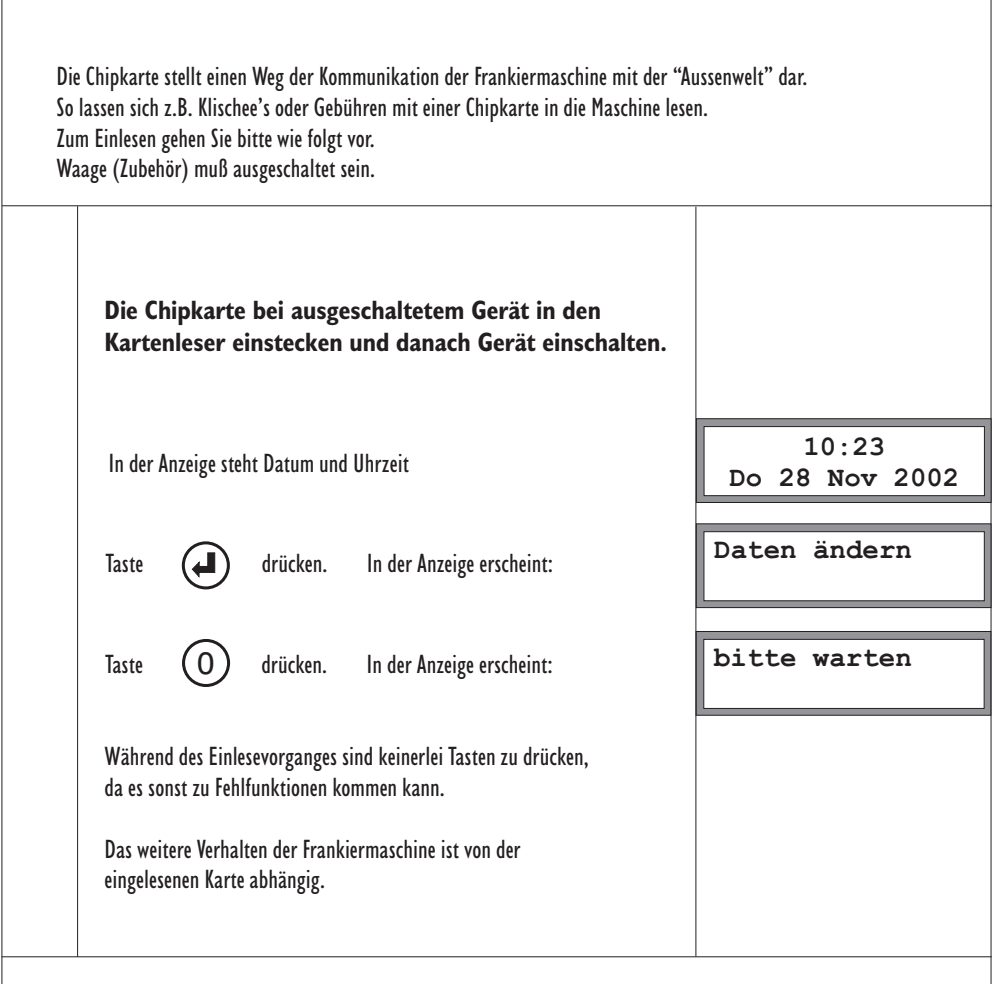

#### **Werbeklischee wechseln**

Zum Frankieren Ihrer Post können Sie beliebig viele Werbeklischee's nutzen, die sich auf jeweils einer Chipkarte befinden.

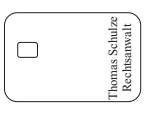

Vorgehensweise beim Werbeklischeewechsel:

1. Maschine ausschalten.

- 2. Werbeklischee wechseln.
- 3. Maschine einschalten.

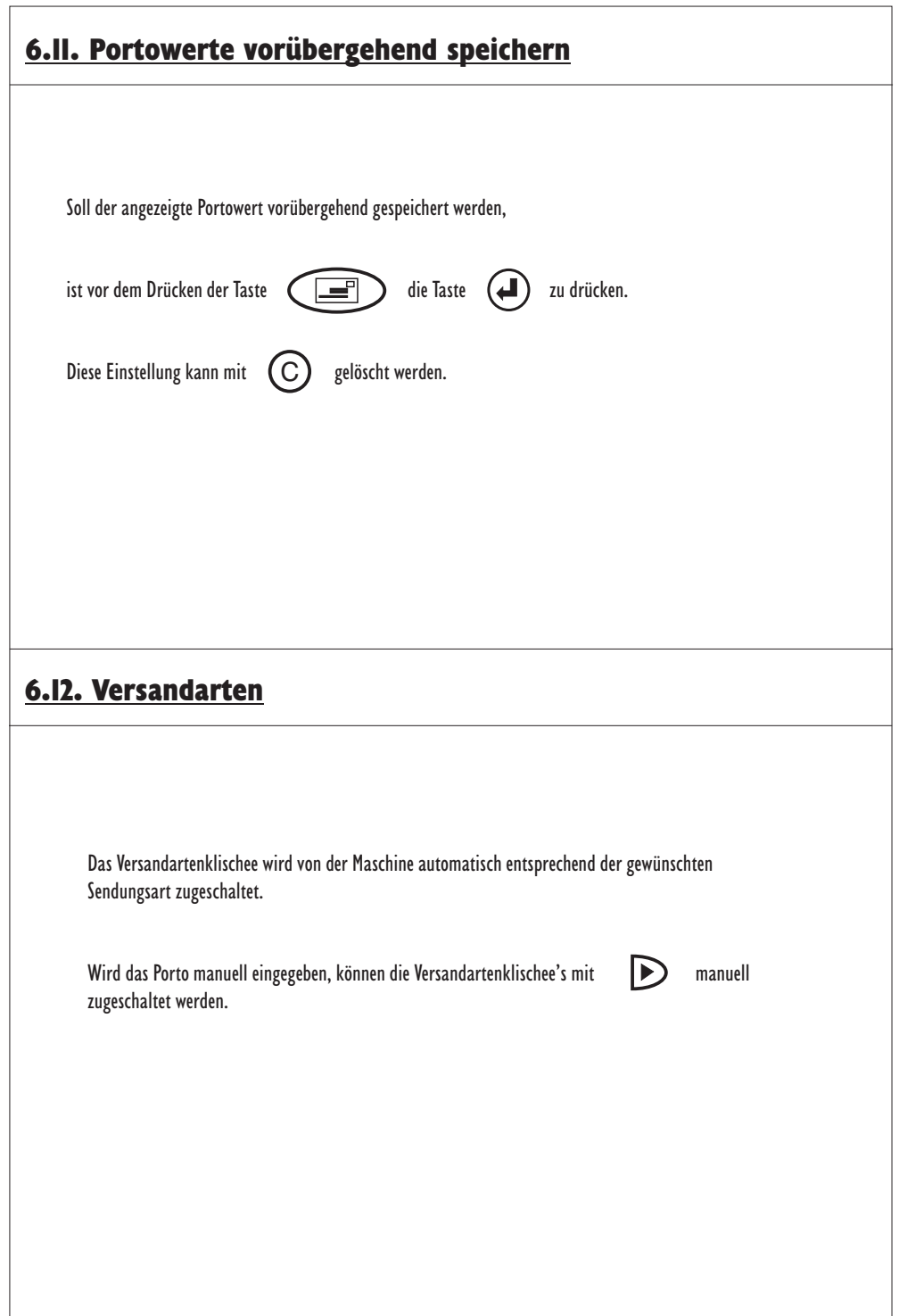

# 7. Hinweise zur Bedienung

#### **Kassettenwechsel**

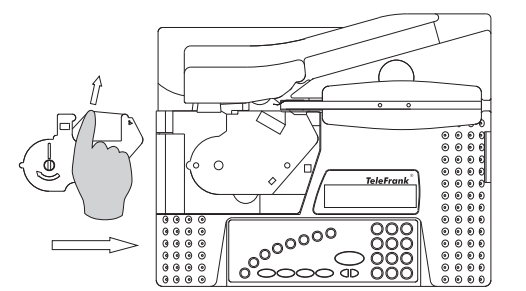

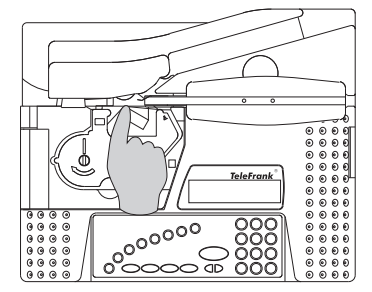

- Deckel öffnen
- Verbrauchte Kassette aus dem Kassettenfach entnehmen
- Neue Kassette einlegen (siehe Skizze). Band muß straff am Druckkopf anliegen.
- Deckel schließen

#### **Waage (Zubehör)**

Durch den Einsatz der Waage (Zubehör) können Sie Tarife berechnen, Briefe, Päckchen und sonstiges Postgut genau abwiegen und vermeiden so falsche Frankierungen.

Die Gebührentabellen sind in Ihrer Frankiermaschine gespeichert. Im Falle einer Gebührenänderung benötigen Sie eine Chipkarte mit den neuesten Informationen.

Im Kapitel 6.6. (Gebührentafel aktualisieren) erfahren Sie alle nötigen Informationen, um diese Chipkarte einzulesen bzw. die Gebührentafel zu aktualisieren.

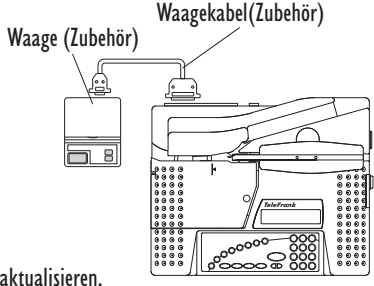

Bitte achten Sie auf einen ebenen, erschütterungsfreien und gleichmäßig temperierten Standort der Waage. Es darf sich vor dem Einschalten der Waage kein Wiegegut auf dem Wiegeteller befinden.

#### 8. Pflege und Wartung

**Ihre Frankiermaschine wurde mit großer Sorgfalt entworfen und hergestellt und sollte auch mit Sorgfalt behandelt werden. Wenn Sie die folgenden aufgeführten Vorschläge beachten, verhindern Sie, daß die Garantie vorzeitig erlischt, und Sie werden noch über Jahre viel Freude an Ihrem Produkt haben. Beachten Sie folgende Hinweise bei der Verwendung der Frankiermaschine.**

Bewahren Sie die Frankiermaschine an einem trockenen Ort auf.

Verwenden oder bewahren Sie die Frankiermaschine nicht in staubigen oder schmutzigen Umgebungen. Es könnten bewegliche Teile zerstört werden.

Bewahren Sie die Frankiermaschine nicht in heißen Umgebungen auf. Hohe Temperaturen können die Lebensdauer elektronischer Geräte verkürzen und bestimmte Kunststoffe verformen oder zum Schmelzen bringen.

Versuchen Sie nicht, die Frankiermaschine zu öffnen.

Lassen Sie das Produkt nicht fallen, setzen Sie es keinen Schlägen oder Stößen aus und schütteln Sie es nicht. Durch solch eine grobe Behandlung kann es zu Schäden innerhalb des Gerätes kommen.

Verwenden Sie nur vom Hersteller zugelassenes Zubehör.

### 9. Technische Daten

Geschwindigkeit: max. 1500 Frankierungen / Std.

Maximale Briefdicke: 6mm

Abmessungen: (B x H x T): 360 x 115 x 290mm

Gewicht: 5,4 kg

Elektrische Daten: 230V 50/60 Hz

Geräuschentwicklung: < DIN 45 635 (Büromaschinen)

Anzeige: LCD, 2 zeilig

### 10. Konformitätserklärung

Wir erklären hiermit, dass dieses Produkt mit den folgenden Normen oder normativen Dokumenten übereinstimmt.

EN55011/14/22: 1998 EN61000-4-4 EN61000-4-2 EN61000-4-3 EN61000-4-6

# CE

TeleFrank GmbH, D-98553 Altendambach

# 11. Stichwortverzeichnis

# A

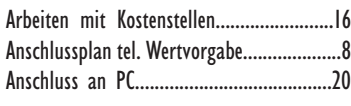

#### B

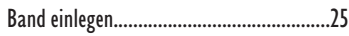

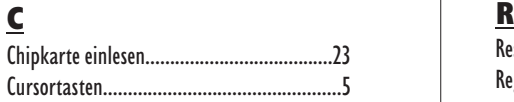

#### D

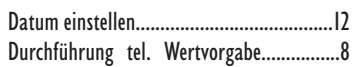

### E

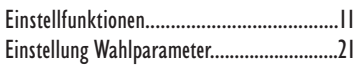

### F

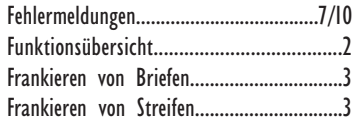

#### G

Gebührentafel einlesen / aktualisieren........19

#### H

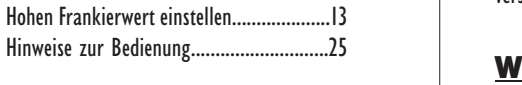

#### K

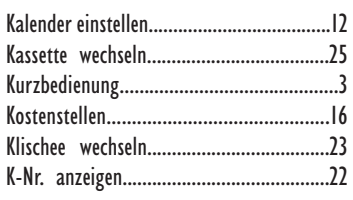

#### P

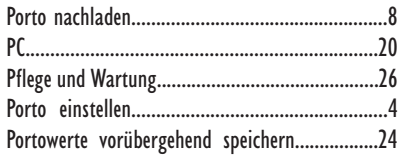

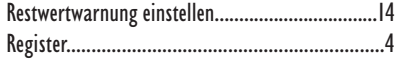

#### S

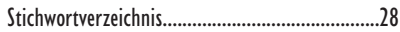

## T

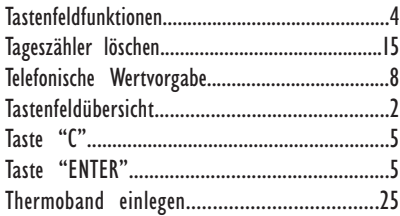

#### U

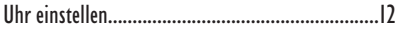

#### V

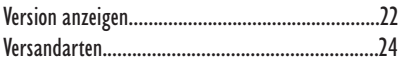

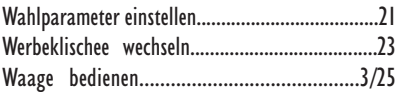

#### Z

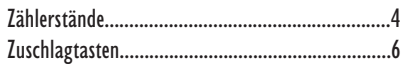